## **BAB III PELAKSANAAN KERJA PROFESI**

#### **3.1 Bagian Kerja**

Selama melakukan KP, praktikan telah menjalankan beberapa pekerjaan dalam membantu menyelesaikan suatu pekerjaan khususnya departemen *Accounting.* Meskipun tidak melakukan pekerjaan secara keseluruhan pada divisi *Finance Administraion*, selama membantu pekerjaan yang dilakukan departemen *Accounting*, praktikan mengetahui dan menambah pengetahuan tentang praktik di dunia kerja yang sesungguhnya.

Bekerja pada departemen *Accounting*, membuat praktikan mengetahui perbedaan antara departemen *Finance* dengan *Accounting*. Secara garis besar, departemen *Finance* AP berfokus mengontrol arus kas perusahaan dan membayar tagihan-tagihan ke *supplier*. Departemen *Finance* AR berfokus mencatat dan mengawasi transaksi penjualan harian, piutang pelanggan, hingga menagih piutang melalui email atau telepon. Sedangkan pada departemen *Accounting*, berfokus pada rekonsiliasi, membuat listing akun-akun neraca, membuat jurnal umum, menganalisa pendapatan dan biaya perusahaan serta membuat laporan keuangan.

Pekerjaan yang dikerjakan praktikan yaitu menjalankan dan memberikan solusi kepada staf departemen *Accounting* dalam melakukan kegiatan rekonsiliasi dan rekapitulasi akun-akun tertentu. Rekonsiliasi yang dilakukan terdiri dari beberapa macam, mulai dari rekonsiliasi dengan data kantor cabang, mutasi rekening koran, sampai outstanding hutang dan piutang.

#### **3.2 Pelaksanaan Kerja**

Sebelum melakukan setiap pekerjaan pada departemen *Accounting*, praktikan berinisiatif untuk berkenalan dan berkomunikasi kepada setiap pegawai, khususnya pada departemen *Accounting*, *Finance,* dan *Taxation*. Setelah itu, praktikan telah diizinkan oleh manajen untuk mengenal, mengetahui, dan mendalami setiap kegiatan pekerjaan lebih dalam, mulai dari sejarah perusahaan, struktur organisasi, hingga pekerjaan dan tanggung jawab yang harus dilakukan setiap hari. Praktikan melakukan kegiatan tersebut untuk dapat belajar dan beradaptasi dengan setiap kegiatan yang dilakukan oleh perusahaan.

Selama melaksanakan KP, XYZ menggunakan sistem informasi *Relation Database Management System* (RDBMS) *Oracle* dan aplikasi *Microsoft Excel* dalam melakukan setiap pekerjaan terkait dengan administrasi. Praktikan telah diberi kepercayaan dalam melakukan pekerjaan sesuai dengan kemampuan yang telah dinilai dari atasan. Praktikan juga dibimbing dan diawasi oleh *Accounting* Manajer dan *Accounting Supervisor*. Ada beberapa pekerjaan yang dilakukan oleh praktikan selama menjalankan KP yaitu rekonsiliasi data yang tercatat di GL dengan rekening koran, outstanding piutang, outstanding hutang. Selain itu praktikan berkoordinasi dengan bagian *Finance* apabila ada kekurangan atau kesalahan dalam pencatatan dan membuat slip jurnal jika ada transaksi yang kurang catat.

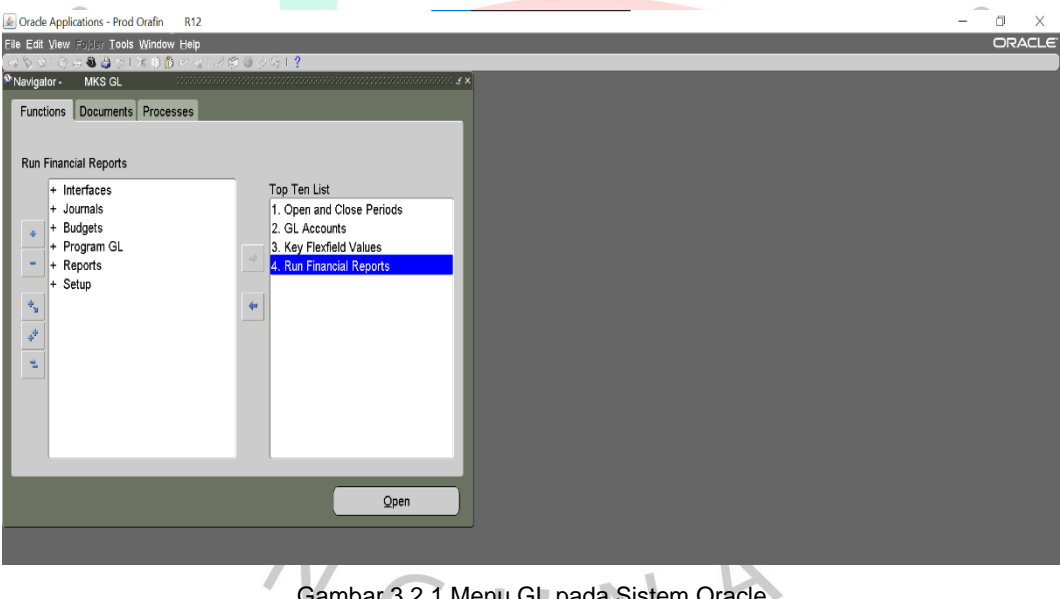

Gambar 3.2.1 Menu GL pada Sistem Oracle

#### **3.2.1. Rekonsiliasi Rekening Koran Bank**

Rekonsiliasi bank adalah kegiatan yang selalu dilakukan oleh Departemen *Accounting*, yaitu sebuah proses mencocokkan saldo dan transaksi dalam pencatatan milik perusahaan dengan pihak bank berupa rekening koran. Tujuan dari rekonsiliasi adalah untuk mengetahui apakah terdapat perbedaan antara data satu dengan data lainnya. Dalam rekonsiliasi, bank akan memberikan perincian seluruh transaksi yang terjadi selama periode yang ditentukan. Jika ditemukan perbedaan, maka *Accounting* akan menginformasikan kepada bagian *Finance* yang terkait agar dibuatkan jurnal penyesuaian. Berikut adalah tahapan yang dilakukan praktikan dalam melakukan rekonsiliasi bank:

1. Mengunduh data catatan transaksi perusahaan didalam *Oracle* GL berupa *Ms. Excel* dan menyimpannya.

PT. XYZ **CABANG MAKASSAR TGL. CETAK: 12-SEP-2022** 

# **General Ledger By Account Detail**

ACCOUNT: 1xxxx S/D 1xxxx TANGGAL: 01-AUG-19 S/D 31-AUG-19 PERIODE: AUG-19

#### **AKUN 1xxxx BANK BCA DEPOSITORY**

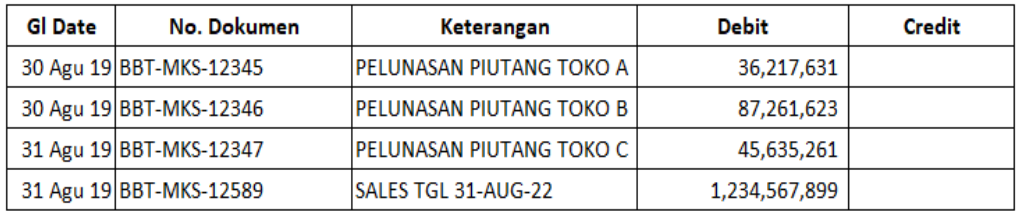

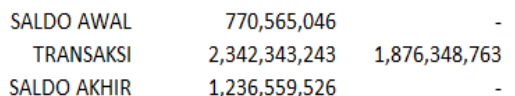

 $\boldsymbol{J}$ 

Gambar 3.2.1.1 Unduhan data GL dari Sistem Oracle

2. Menerima mutasi rekening koran bulanan dalam bentuk *CSV* yang biasanya didownload oleh bagian *Finance* dan diberikan kepada bagian *Accounting*.

```
"Informasi Rekening - Mutasi Rekening,"" "","" "","" "","",";;
No. rekening : XXXX-XXX-XXX;;
Nama : XYZ PT.;;
Periode: 01/08/2019 - 31/08/2019;;
Kode Mata Uang : Rp;;
"Tanggal Transaksi, ""Keterangan"", ""Cabang"", ""Jumlah"", ""Saldo""";;
"31/08,""KR OTOMATIS SETORAN JEMPUTAN TOKO W"",""0000"",""1,000,000.00 CR"",""1,970,000.00""";;<br>"31/08,""KR OTOMATIS SETORAN JEMPUTAN TOKO W"",""0000"",""1,000,000.00 CR"",""1,970,000.00""";;<br>"31/08,""KR OTOMATIS SETORAN J
"31/08,""KR OTOMATIS SETORAN JEMPUTAN TOKO T"",""0000"",""500,000.00 CR"",""2,4/0,000.00""";<br>"31/08,""KR OTOMATIS SETORAN JEMPUTAN SEWA TOKO Y"",""0000"",""210,000.00 CR"",""2,680,000.00""";;<br>"31/08,""BIAYA ADM "",""0000""
Saldo Awal : 3,312,868.28;;
"Mutasi Debet : 68, 293, 932, 953.52, ""32""";;
"Mutasi Kredit : 68,294,120,085.24,""879""";;
Saldo Akhir : 3,500,000.00;;
\mathbf{5}
```
Gambar 3.2.1.2 Unduhan Rekeing Koran (CSV)

3. Merapikan segala format pada data rekening koran agar mudah dikerjakan.

Informasi Rekening - Mutasi Rekening No. rekening: XXXX-XXX-XXX Nama: XYZ PT. Periode: 01/08/2019 - 31/08/2019 Kode Mata Uang: Rp

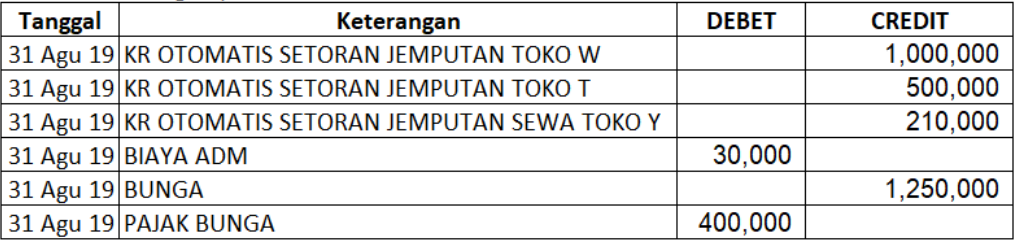

Saldo Awal: 3,312,868.28 Mutasi Debet: 68,293,932,953.52 Mutasi Kredit: 68,294,120,085.24 Saldo Akhir: 3,500,000.00

Gambar 3.2.1.3 Unduhan Rekeing Koran (CSV) Setelah Penyesuaian Format

- 4. Mengamati tanggal dan nilai transaksi apakah terdapat perbedaan pada catatan perusahaan dalam sistem *Oracle* dengan rekening koran.
	- a. Jika ada transaksi uang masuk di rekening koran yang belum dicatat, maka akan ditambahkan kedalam format rekonsil bagian kiri atas kemudian diinformasikan kepada bagian *Finance* AR.
	- b. Jika ada transaksi uang keluar di rekening koran yang belum dicatat, maka akan ditambahkan kedalam format rekonsil

bagian kiri bawah kemudian diinformasikan kepada bagian *Finance* AP.

c. Jika terdapat transaksi pencatatan yang belum dicatat pada bank, maka akan ditambahkan kedalam format rekonsil bagian kanan atas kemudian dicek catatan bank pada periode berikutnya.

 $\sqrt{g}$ 

 $\bullet$ 

| GL             |                               |                                                  |               | <b>Rekening Koran</b><br><b>Variance</b> |                |                                                         |                 |                                                    |              |               |
|----------------|-------------------------------|--------------------------------------------------|---------------|------------------------------------------|----------------|---------------------------------------------------------|-----------------|----------------------------------------------------|--------------|---------------|
| <b>GI Date</b> | No. Dokumen                   | Keterangan                                       | <b>Debit</b>  | Credit                                   | <b>Selisih</b> | <b>Notes</b>                                            | <b>Tanggal</b>  | Keterangan                                         | <b>Debet</b> | <b>Kredit</b> |
|                |                               | 31 Agu 19 BBK-XYZ-87664 BIAYA ADM BCA DEPO MKS   |               | 30,000                                   |                |                                                         |                 | 31 Agu 19 BIAYA ADM                                | 30,000       |               |
|                |                               | 31 Agu 19 BBK-XYZ-87665 PAJAK BUNGA BCA DEPO MKS |               | 400,000                                  |                |                                                         |                 | 31 Agu 19 PAJAK BUNGA                              | 400,000      |               |
|                | 31 Agu 19 BBT-XYZ-32123 BUNGA |                                                  | 1.250,000     |                                          |                |                                                         | 31 Agu 19 BUNGA |                                                    |              | 1.250,000     |
|                |                               | 20 Agu 19 BBT-MKS-12345 PELUNASAN PIUTANG TOKO J | 387,374       |                                          |                | 27 Selisih Pembulatan                                   |                 | 20 Agu 19 KR OTOMATIS SETORAN JEMPUTAN TOKO J      |              | 387,347       |
|                |                               | 20 Agu 19 BBT-MKS-12345 PELUNASAN PIUTANG TOKO A | 191,330       |                                          |                | 191,330 Tidak ada Uang Masuk                            |                 |                                                    |              |               |
|                |                               | 31 Agu 19 BBT-MKS-12589 SALES TGL 31-AUG-22      | 1,234,567,899 |                                          |                | 1,234,567,899 Intransit (Pencatatan Bank tgl 01-SEP-22) |                 |                                                    |              |               |
|                |                               |                                                  |               |                                          |                | (1,000,000) Uang Masuk Belum dicatat                    |                 | 31 Agu 19 KR OTOMATIS SETORAN JEMPUTAN TOKO W      |              | 1,000,000     |
|                |                               |                                                  |               |                                          |                | (500,000) Uang Masuk Belum dicatat                      |                 | 31 Agu 19 KR OTOMATIS SETORAN JEMPUTAN TOKO T      |              | 500,000       |
|                |                               |                                                  |               |                                          |                | (210,000) Uang Masuk Belum dicatat                      |                 | 31 Agu 19 KR OTOMATIS SETORAN JEMPUTAN SEWA TOKO Y |              | 210,000       |
|                |                               |                                                  |               |                                          |                |                                                         |                 |                                                    |              |               |

Gambar 3.2.1.4 Proses Rekonsiliasi Bank

5. Menyamakan saldo akhir rekening koran hasil unduhan dengan berkas yang dikirimkan dari pihak bank.

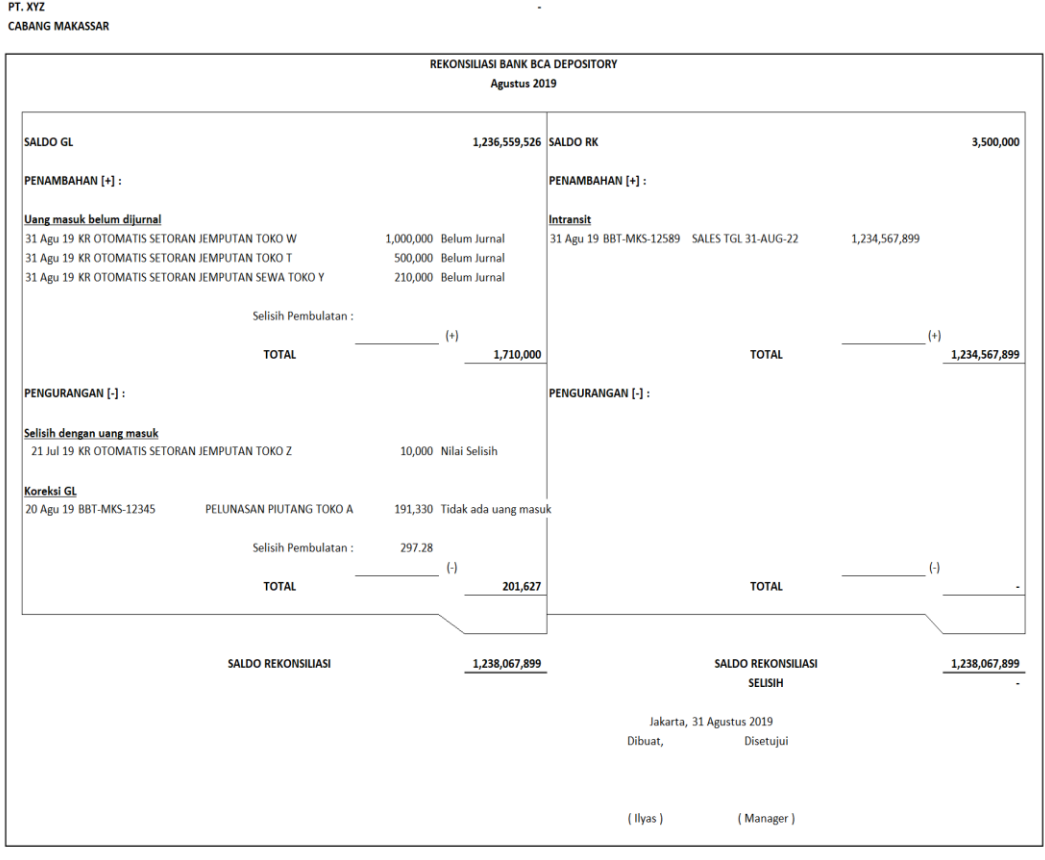

Gambar 3.2.1.5 Format Rekonsiliasi Bank

 $\bullet$ 

Gambar diatas adalah hasil rekonsiliasi pada cabang Makassar pada bulan Agustus tahun 2019 yang akan dikirimkan ke *Finance*. Dari hasil rekonsiliasi tersebut, dapat disimpulkan bahwa:

- 1. Pada bagian kiri atas, terdapat uang masuk di rekening koran yang belum dicatat oleh perusahaan senilai Rp. 1,710,000.
- 2. Pada bagian kiri bawah, terdapat selisih antara catatan uang masuk perusahaan dengan bank senilai Rp. 10,000. Selain itu perusahaan juga mencatat uang masuk senilai Rp. 191,330 yang tidak ada di rekening koran. Pencatatan tersebut harus dicek terlebih dahulu oleh *Finance* apakah benar adanya transaksi atau terjadi *double* catat. Selisih tersebut perlu dilakukan pengecekan dan membuat jurnal penyesuaian yang dilakukan oleh *Finance* AR.

3. Pada bagian kanan atas, terdapat catatan perusahaan tetapi belum dicatat oleh bank *(Intransit)* senilai Rp. 1,234,567,899. Biasanya bank  $\bigcirc$ akan mencatat H+1 setelah perusahaan menyetorkan uang. Setelah itu, *Accounting* kemudian mencocokan data *intransit* tersebut dengan mutasi rekening koran bank periode berikutnya. Jika tidak dicatat oleh bank, maka perlu dibuatkan jurnal penyesuaian.

ANG

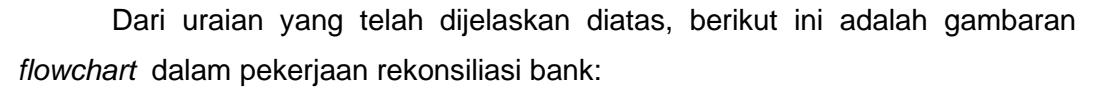

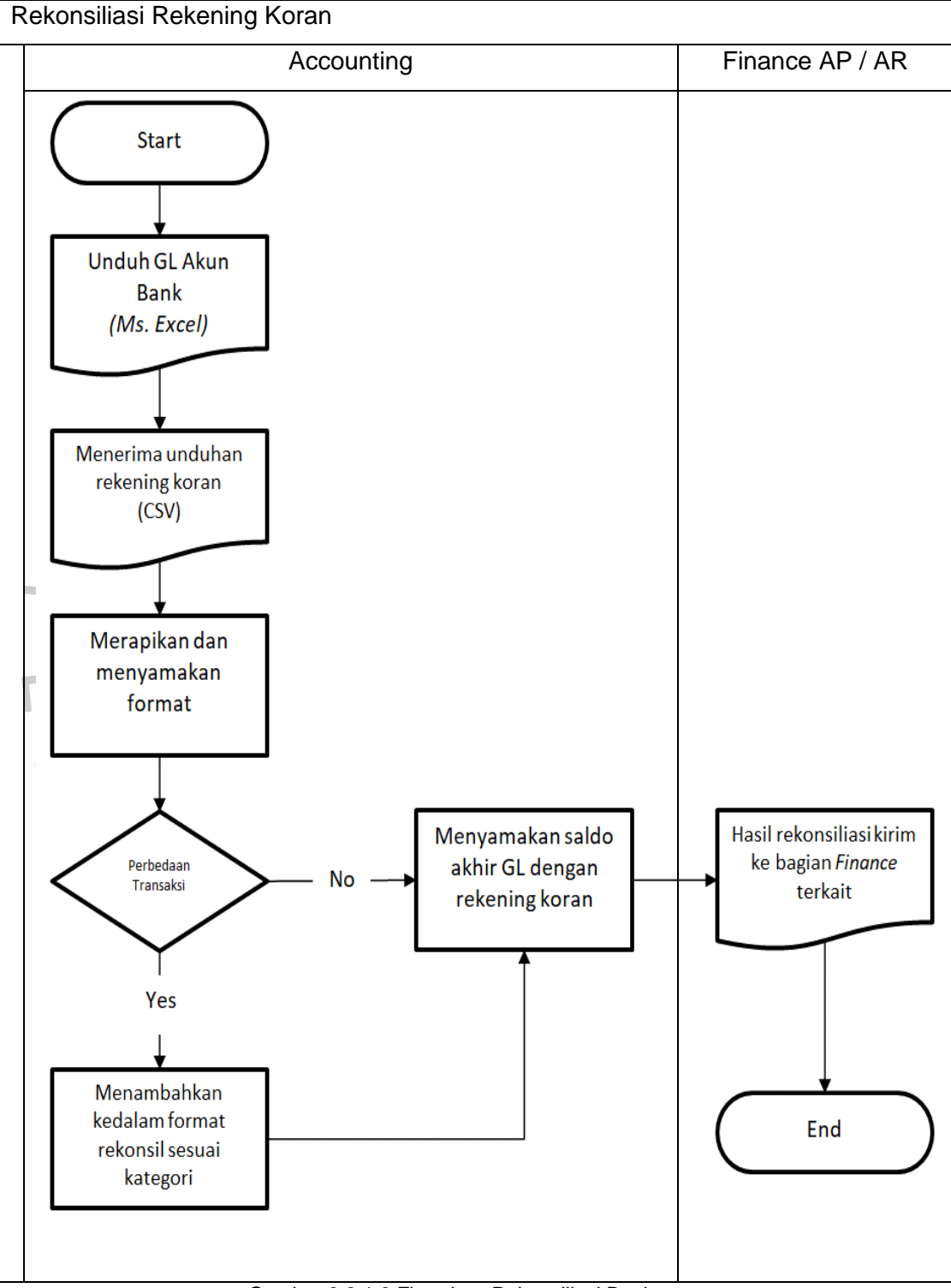

Gambar 3.2.1.6 Flowchart Rekonsiliasi Bank

#### **3.2.2. Rekonsiliasi Hutang**

Rekonsiliasi hutang merupakan kegiatan yang biasa dilakukan oleh Departemen *Accounting*, yaitu sebuah proses mencocokkan saldo GL dengan outstanding AP. Tujuan dari rekonsiliasi yaitu untuk mengetahui apakah terdapat perbedaan atau tidak. Dalam membuat rekonsiliasi, *Accounting* perlu mengunduh data GL dan outstanding AP. Jika ditemukan perbedaan, maka *Accounting* akan menginformasikan kepada bagian *Finance* AP agar dibuatkan jurnal penyesuaian. Berikut adalah tahapan yang dilakukan praktikan dalam melakukan rekonsiliasi hutang:

1. Mengunduh data catatan transaksi perusahaan didalam *Oracle* GL berupa *Ms. Excel* dan menyimpannya.

## PT. XY7 **CABANG MAKASSAR**

#### **LAPORAN PER TOKO** TOKO: A s/d Z PERIODE: AUG-19 (01-AUG-19 s/d 31-AUG-19)

# **ACCOUNT: 1xxxx HUTANG**

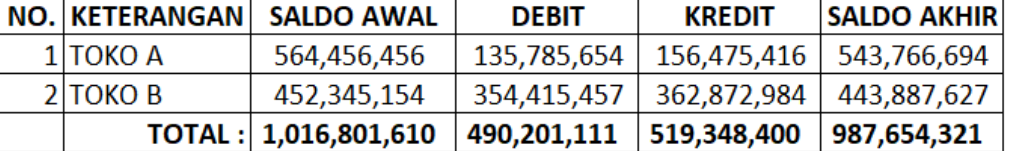

Gambar 3.2.2.1 Unduhan data GL dari Sistem *Oracle*

 $N$ GU

2. Mengunduh data outstanding hutang didalam *Oracle* AP berupa *Ms. Excel* dan menyimpannya.

#### **LAPORAN OUTSTANDING HUTANG** TGL HUTANG: 01-JAN-20 s/d 31-AUG-19 TGL PELUNASAN: 01-JAN-20 s/d 31-AUG-19 TOKO: A s/d Z

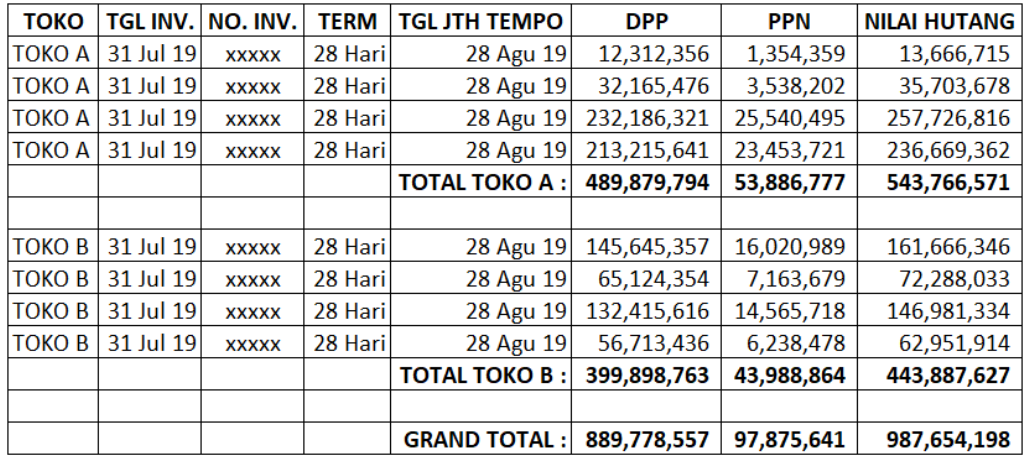

Gambar 3.2.2.2 Unduhan data Outstanding Hutang dari Sistem *Oracle*

3. Merapikan segala format pada data GL maupun outstanding AP agar mudah dikerjakan.

A

4. Menyamakan saldo akhir GL dengan outstanding AP.

S V G

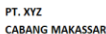

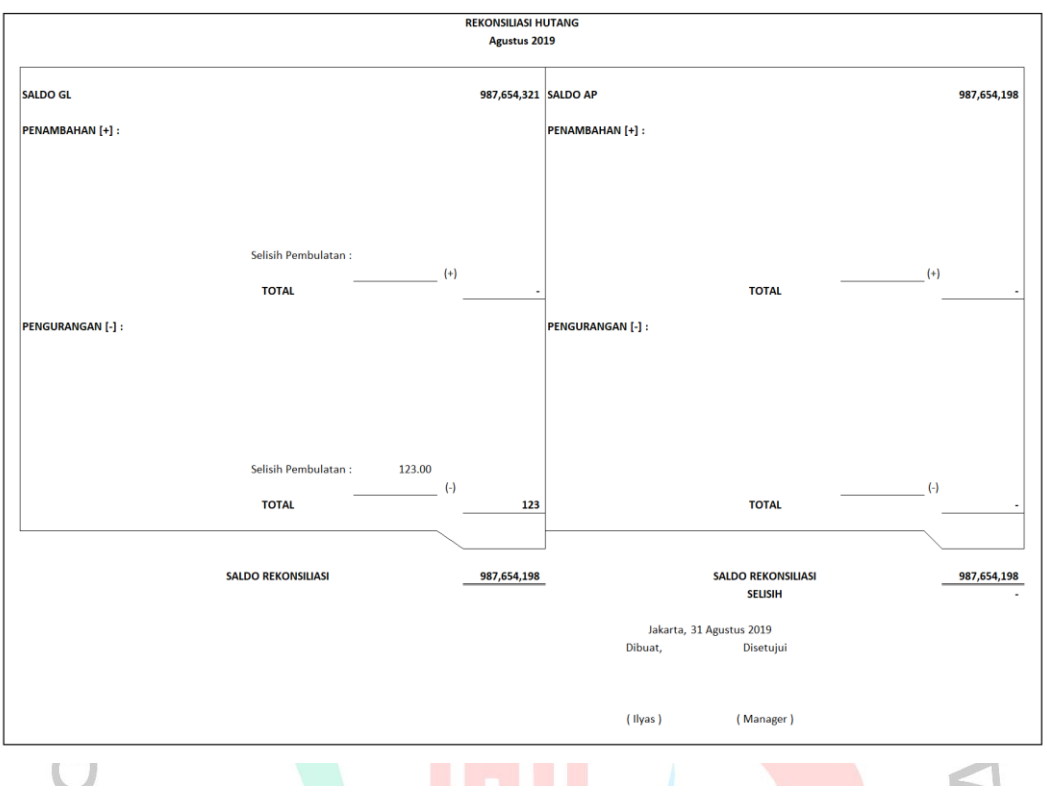

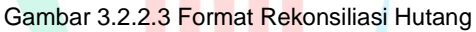

Gambar diatas adalah hasil rekonsiliasi pada cabang Makassar pada bulan Agustus tahun 2019 yang akan dikirimkan ke *Finance* AP. Dari hasil rekonsiliasi tersebut, dapat disimpulkan bahwa:

NGU

1. Pada bagian kiri bawah, terdapat selisih pembulatan antara GL dengan outstanding AP senilai Rp. 123. Selisih tersebut perlu dibuatkan jurnal penyesuaian yang dilakukan oleh *Finance* AP.

 $A$ 

 $\mathcal{L}$ 

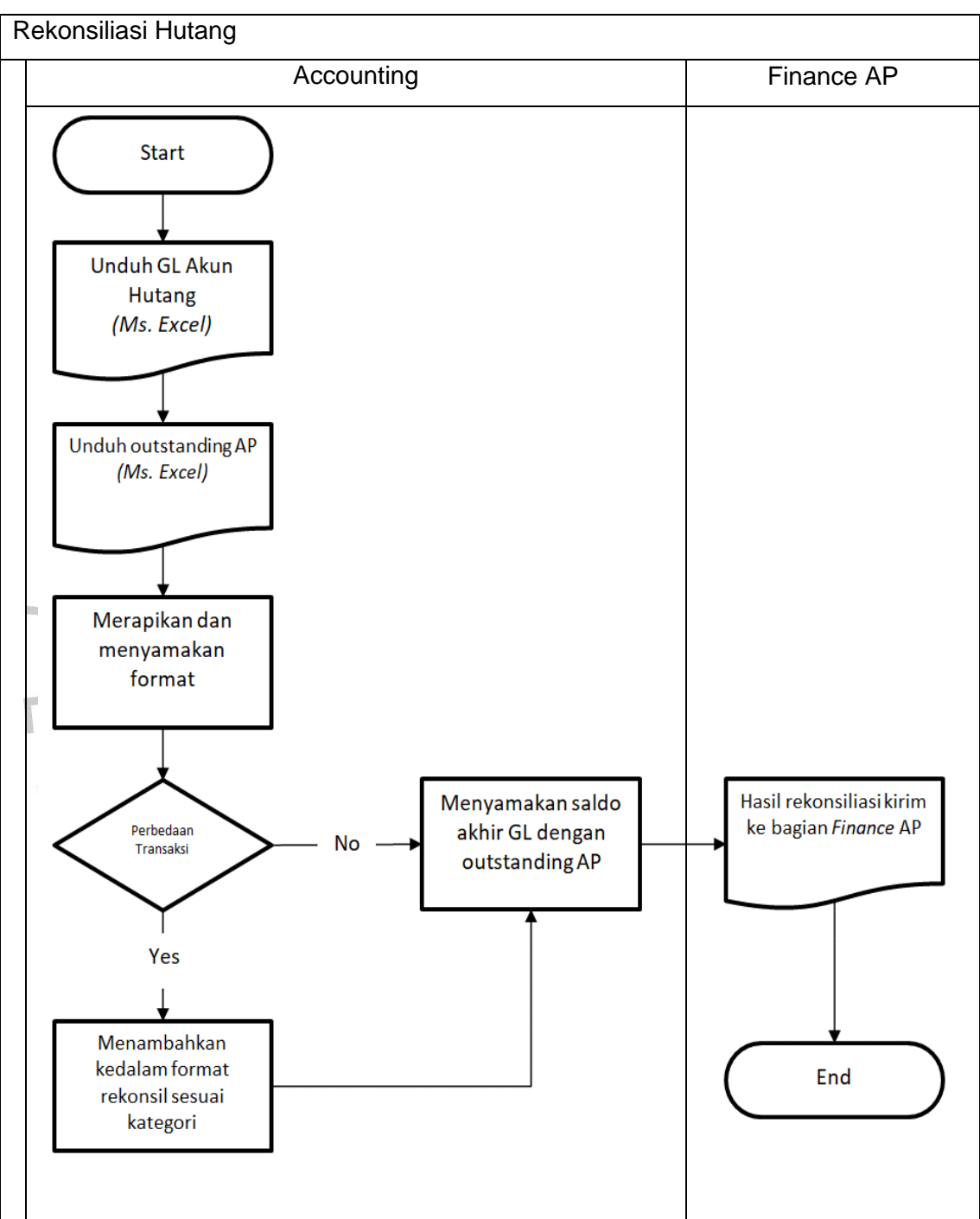

Dari uraian yang telah dijelaskan diatas, berikut ini adalah gambaran *flowchart* dalam pekerjaan rekonsiliasi hutang:

Gambar 3.2.2.4 Flowchart Rekonsiliasi Hutang

#### **3.2.3. Rekonsiliasi Piutang**

Rekonsiliasi piutang merupakan kegiatan yang biasa dilakukan oleh Departemen *Accounting*, yaitu sebuah proses mencocokkan saldo GL dengan outstanding AR. Tujuan dari rekonsiliasi yaitu untuk memastikan persamaan ataupun perbedaan dari keduanya. Dalam membuat rekonsiliasi, *Accounting* perlu mengunduh data GL dan outstanding hutang. Jika ditemukan perbedaan, maka *Accounting* akan menginformasikan kepada bagian *Finance* AR agar dibuatkan jurnal penyesuaian. Berikut adalah langkah-langkah yang dilakukan praktikan dalam melakukan rekonsiliasi piutang:

1. Mengunduh data catatan transaksi perusahaan didalam *Oracle* GL berupa *Ms. Excel* dan menyimpannya.

## PT. XY7 **CABANG MAKASSAR**

#### **LAPORAN PER TOKO** TOKO: A s/d Z PERIODE: AUG-19 (01-AUG-19 s/d 31-AUG-19)

#### **ACCOUNT: 1xxxx PIUTANG**

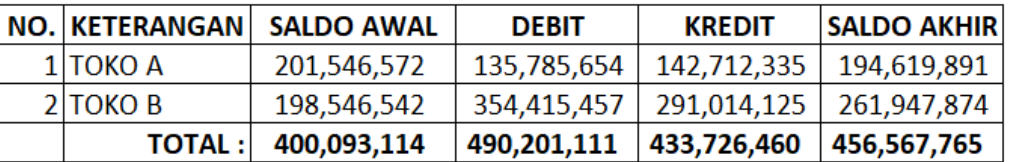

Gambar 3.2.3.1 Unduhan data GL dari Sistem *Oracle*

 $N$ GU

2. Mengunduh data outstanding piutang didalam *Oracle* AR berupa *Ms. Excel* dan menyimpannya.

#### **LAPORAN OUTSTANDING PIUTANG** TGL HUTANG: 01-JAN-20 s/d 31-AUG-19 TGL PELUNASAN : 01-JAN-20 s/d 31-AUG-19 TOKO: A s/d Z

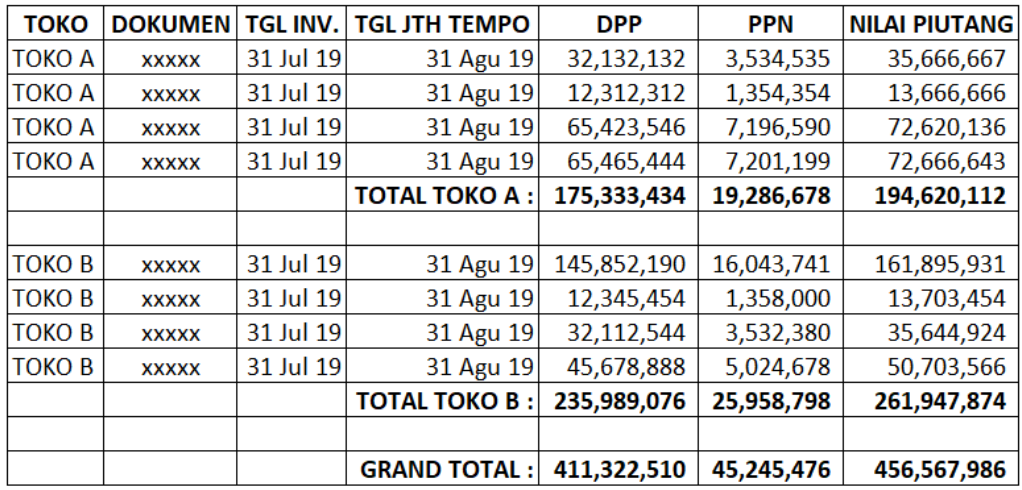

Gambar 3.2.3.2 Unduhan data Outstanding Piutang dari Sistem *Oracle*

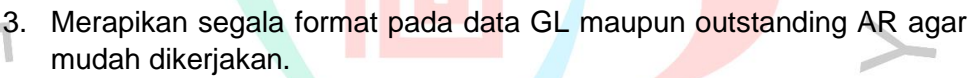

A

4. Menyamakan saldo akhir GL dengan outstanding AR.

ANG

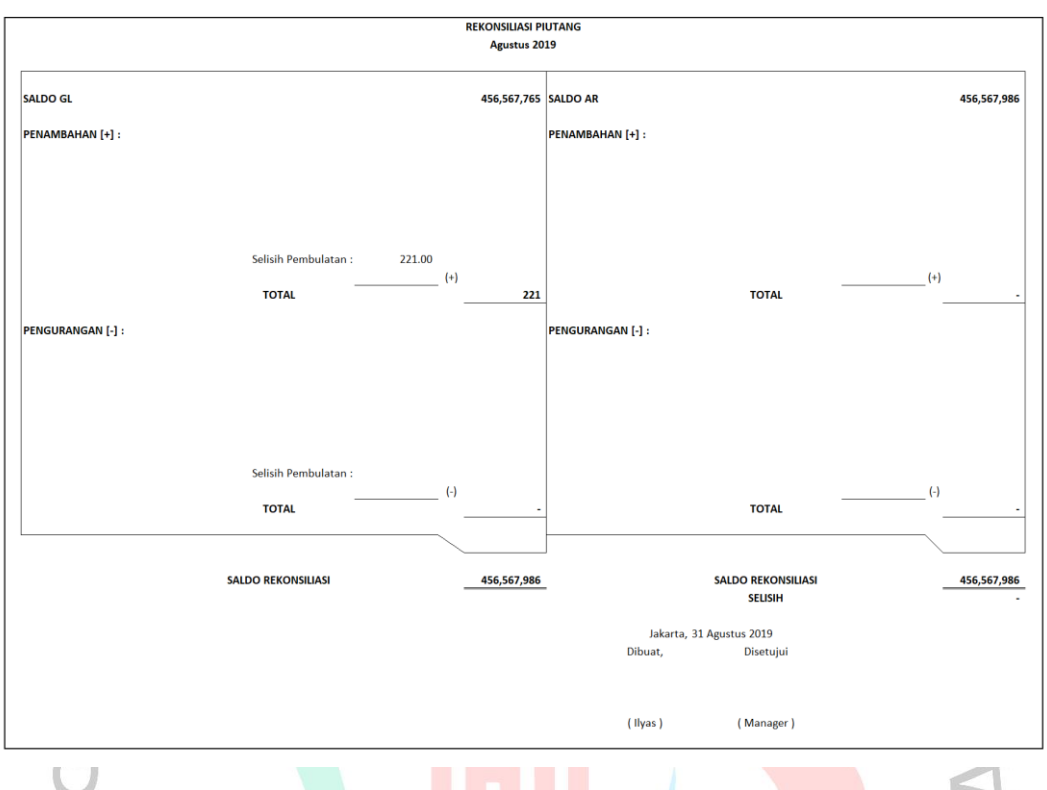

Gambar 3.2.3.3 Format Rekonsiliasi Piutang

Gambar diatas adalah hasil rekonsiliasi pada cabang Makassar pada bulan Agustus tahun 2019 yang akan dikirimkan ke *Finance* AR. Dari hasil rekonsiliasi tersebut, dapat disimpulkan bahwa:

NGU

1. Pada bagian kiri atas, terdapat selisih pembulatan antara GL dengan outstanding AR senilai Rp. 221. Selisih tersebut perlu dibuatkan jurnal penyesuaian yang dilakukan oleh *Finance* AR.

 $R$ 

 $\mathcal{L}$ 

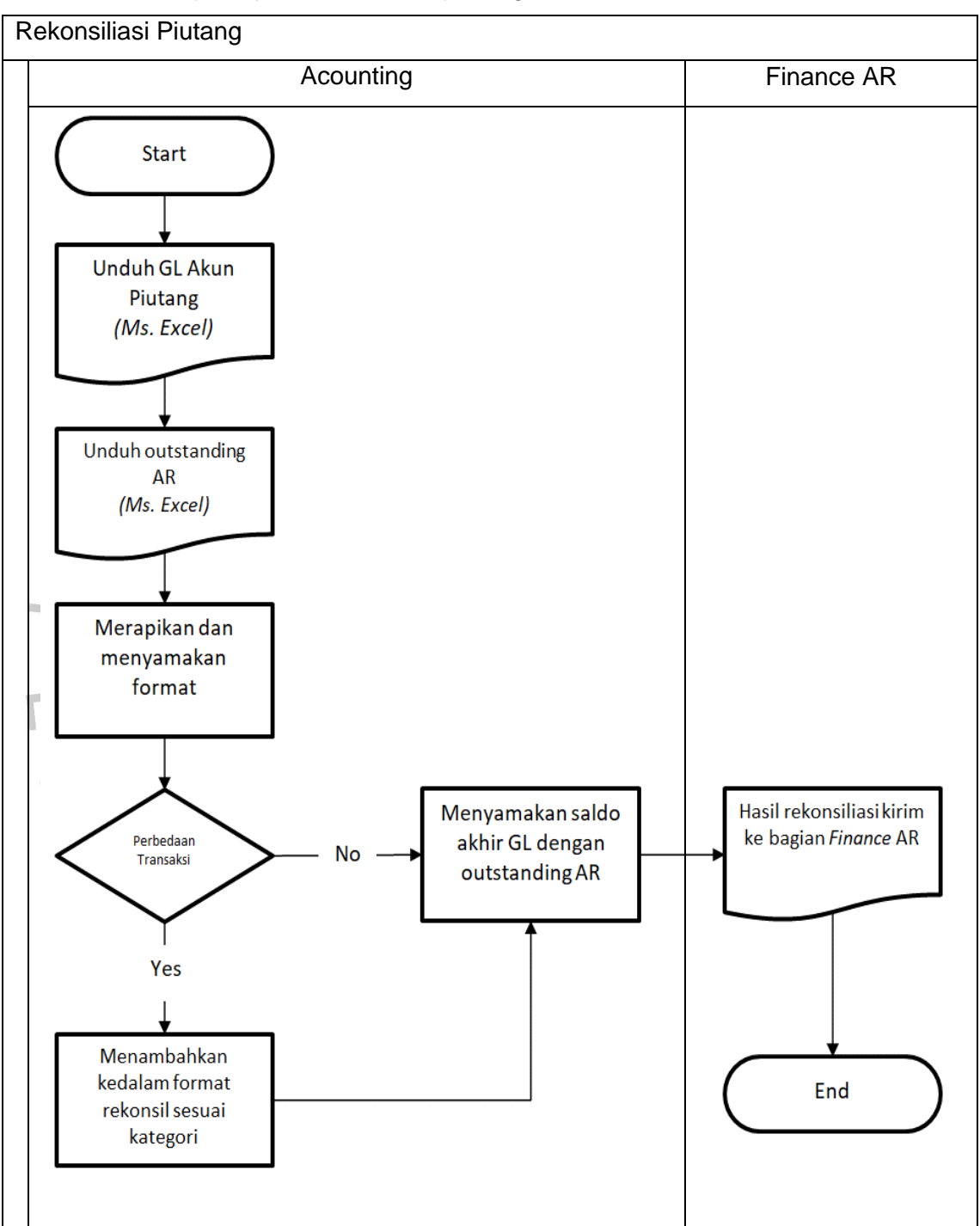

Dari uraian yang telah dijelaskan diatas, berikut ini adalah gambaran *flowchart* dalam pekerjaan rekonsiliasi piutang:

Gambar 3.2.3.4 Flowchart Rekonsiliasi Piutang

#### **3.2.4. Rekapitulasi Data**

Rekapitulasi dapat diartikan sebagai berikut:

- 1. Menurut Kamus Besar Bahasa Indonesia (KBBI), rekapitulasi adalah sebuah isi atau ikhtisar pada akhir laporan atau akhir hitungan.
- 2. Menurut Mintorogo dan Sedarmayanti (1992 : 41) "Rekapitulasi adalah suatu kegiatan meringkas data sehingga menjadi lebih berguna bentuk, susunan, sifat atau isinya dengan bantuan tenaga tangan atau bantuan suatu peralatan dan mengikuti rangkaian langkah rumus, atau pola tertentu.

Laporan rekapitulasi data sangat bermanfaat bagi perusahaan karena menjadi salah satu faktor untuk melaksanakan setiap kegiatan dalam pengawasan, pengendalian, hingga pengambilan keputusan. Manfaat dari rekapitulasi adalah untuk memastikan agar setiap transaksi sudah dicatat dengan benar pada buku besar.

Rekapitulasi data merupakan kegiatan yang biasa dilakukan oleh Departemen *Accounting*, yaitu sebuah kegiatan yang meringkas setiap transaksitransaksi pada bulan tertentu sehingga menjadi lebih mudah dipahami. Tujuan dari rekapitulasi data yaitu untuk memastikan pencatatan yang dilakukan sudah sesuai dengan akun-akun yang ada. Dalam membuat rekapitulasi, *Accounting* perlu mengunduh data GL kemudian dimasukkan kedalam format yang sudah ada. Salah satu contoh yang dibuat oleh *Accounting* adalah rekapitulasi data akun Biaya Yang Masih Harus Dibayar *(Accrued Expense)*. Berikut adalah langkahlangkah yang dilakukan praktikan dalam melakukan rekapitulasi data:

- 1. Mengunduh data catatan transaksi perusahaan didalam *Oracle* GL berupa *Ms. Excel* dan menyimpannya.
- 2. Merapikan sesuai dengan format yang ada.
- 3. Memasukan seluruh transaksi GL kedalam format rekapitulasi yang sudah tersedia.
- 4. Menghapus transaksi yang sudah terealisasi.
- 5. Menyamakan saldo akhir rekapitulasi dengan neraca.

#### REKAPTTULAST AKUN BIAYA YANG MASIH HARUS DIBAYAR  $Aau-19$

| <b>TGL</b><br>NO. DOKUMEN | <b>KETERANGAN</b>        | <b>DEBET</b>   | <b>KREDIT</b> |
|---------------------------|--------------------------|----------------|---------------|
|                           |                          |                |               |
|                           | Januari 2019             |                |               |
| 31 Jan 22 XYZ-SJU         | ACCRUED PBB TH. 2019     |                | 50,000,000    |
|                           |                          |                |               |
|                           | Juli 2019                |                |               |
| 31 Jul 19 XYZ-SJU         | ACCRUED SEWA AC          |                | 10,000,000    |
| 31 Jul 19 XYZ-SJU         | ACCRUED CETAK SPANDUK    |                | 2,000,000     |
|                           |                          |                |               |
|                           | Agustus 2019             |                |               |
| 31 Aqu $19$ XYZ-SJU       | ACCRUED SEWA AC          |                | 10,000,000    |
| 31 Agu $19$ XYZ-SJU       | ACCRUED CETAK SPANDUK    |                | 2,000,000     |
| 31 Agu 19 XYZ-SJU         | ACCRUED LISTRIK          |                | 50,000,000    |
| 31 Aqu $19$ XYZ-SJU       | ACCRUED SEWA GEDUNG      |                | 100,000,000   |
|                           |                          |                |               |
|                           |                          |                |               |
|                           |                          | <b>TOTAL:</b>  | 224,000,000   |
|                           |                          | <b>NERACA:</b> | 224,000,000   |
|                           | Jakarta, 31 Agustus 2019 | SELISIH:       |               |

Dibuat, Disetujui,

 $($  llyas)

(Manager)

Gambar 3.2.4.1 Format Rekapitulasi Data

Gambar diatas adalah hasil rekapitulasi pada cabang Makassar pada bulan Agustus tahun 2019. Dari hasil tersebut dapat disimpulkan bahwa:

- 1. Terdapat cadangan biasa Pajak Bumi Bangunan (PBB) yang belum terealisasi pada bulan Januari 2019.
- 2. Terdapat cadangan biaya sewa AC yang belum terealisasi atau belum ada tagihan dari supplier pada bulan Juli dan Agustus 2019.
- 3. Terdapat cadangan biaya cetak spanduk yang belum terealisasi atau belum ada tagihan dari supplier pada bulan Juli dan Agustus 2019.
- 4. Terdapat cadangan biaya listrik yang belum terealisasi pada bulan Agustus 2019.
- 5. Terdapat cadangan sewa gedung yang belum terealisasi pada bulan Agustus 2019.

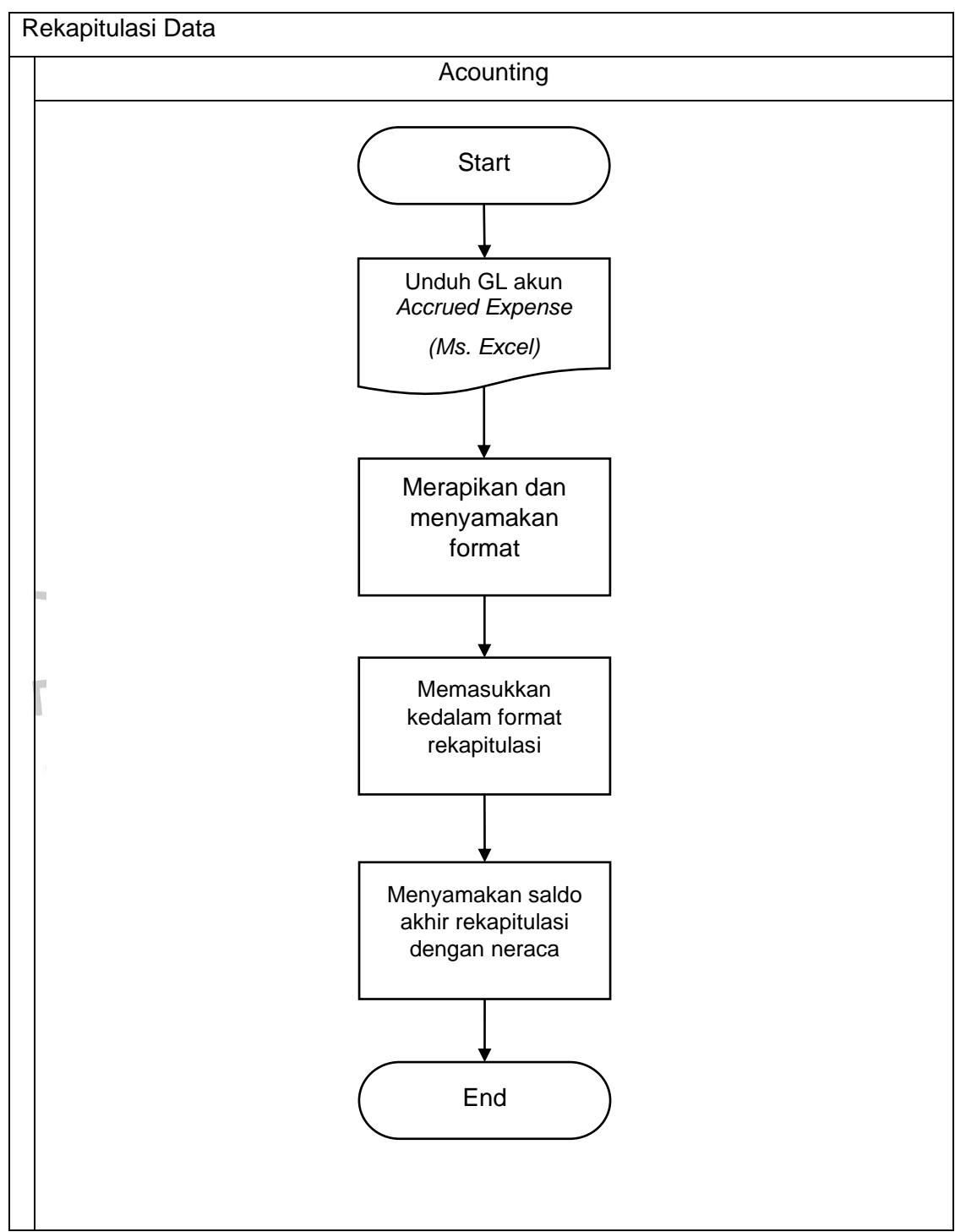

Dari uraian yang telah dijelaskan diatas, berikut ini adalah gambaran *flowchart* dalam pekerjaan rekonsiliasi piutang:

Gambar 3.2.4.2 Flowchart Rekapitulasi Data

#### **3.3 Kendala Yang Dihadapi**

Selama melakukan Kerja Profesi di XYZ selama 3 (tiga) bulan, menurut praktikan terdapat beberapa kendala yang dihadapi oleh departemen *Accounting*. Kendala-kendala tersebut adalah sebagai berikut:

- 1. Proses rekonsiliasi masih manual menggunakan *Ms. Excel*, yaitu perlu mencocokkan satu per-satu transaksi per-tanggal.
- 2. Proses rekapitulasi jurnal masih manual dengan menggunakan *Ms. Excel*, yaitu perlu mengunduh GL akun tertentu kemudian memasukkan kedalam format rekapitulasi jurnal.

#### **3.4 Cara Mengatasi Kendala**

Berdasarkan pekerjaan yang dilakukan oleh praktikan, terdapat beberapa kendala saat melakukan pekerjaan di XYZ. Praktikan dapat mengatasi kendala yang terjadi, adapun beberapa solusi dan cara mengatasi kendala dari praktikan, yaitu sebagai berikut:

1. Praktikan menggunakan rumus kombinasi antara tanggal dan nilai pada GL dan rekening koran, kemudian praktikan menggunakan rumus yang ada pada *Ms. Excel* yaitu rumus *vlookup* agar memudahkan dan mempercepat dalam melakukan rekonsiliasi.

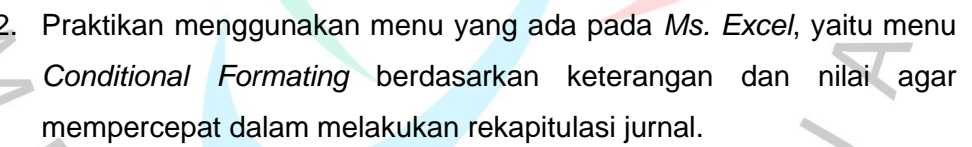

#### **3.5 Pembelajaran Yang Didapatkan dari KP**

Pelaksanaan KP selama 3 (tiga) bulan di XYZ telah menimbulkan banyak pengetahuan, wawasan dan pengalaman dalam bidang administrasi khususnya pada departemen *Accounting*. Bekerja membantu pada departemen *Accounting* membuat praktikan dapat belajar dan mempelajari mengenai sistem pencatatan akuntansi pada XYZ dan permasalahan yang dihadapi secara langsung bukan berdasarkan teori yang telah dipelajari pada saat perkuliahan.

Mulai dari membuat rekonsiliasi bank, rekonsiliasi hutang, rekonsiliasi piutang, kemudian membuat rekapitulasi data pada akun-akun tertentu. Selain itu praktikan juga dapat berkoordinasi dan menjalin hubungan yang baik dengan bagian *Finance* AP, AR, maupun Tax.

Dalam melaksanakan KP, praktikan telah mengenal kondisi suatu pekerjaan dalam dunia kerja yang sesungguhnya. Praktikan merasa telah mendapatkan wawasan dan ilmu dalam mengenal lingkungan pekerjaan dengan pegawai didepartemen yang sama atau departemen lainnya. Praktikan dapat mempelajari cara berperilaku yang baik dan benar saat berkoordinasi dengan departemen lain, khususnya pada departemen AP, AR dan Tax. Praktikan juga selalu berusaha mengerjakan pekerjaan sebaik dan semaksimal mungkin agar tidak mengecewakan pihak perusahaan ataupun pihak kampus. Selain itu, praktikan juga memberikan saran dan berdiskusi kepada atasan ketika menghadapi masalah yang terjadi.

*Research* GAP suatu kondisi terjadinya inkonsistensi yang menampilkan antara hasil penelitian dengan semua data pendukung. Dalam dunia bisnis, *research* gap bisa berdampak pada profit perusahaan. Kesenjangan ini dapat menimbulkan kerugian dalam bisnis, salah satunya yaitu menurunnya rasa kepuasan bekerja.

Praktikan menemukan beberapa masalah yang dihadapi dalam melakukan pekerjaan, yaitu proses rekonsiliasi dan rekapitulasi data masih dilakukan manual dengan bantuan *Ms. Excel*, jadi belum adanya sistem otomatis. Praktikan telah merangkum hasil *Theoretical gap* di XYZ, yaitu sebagai berikut:

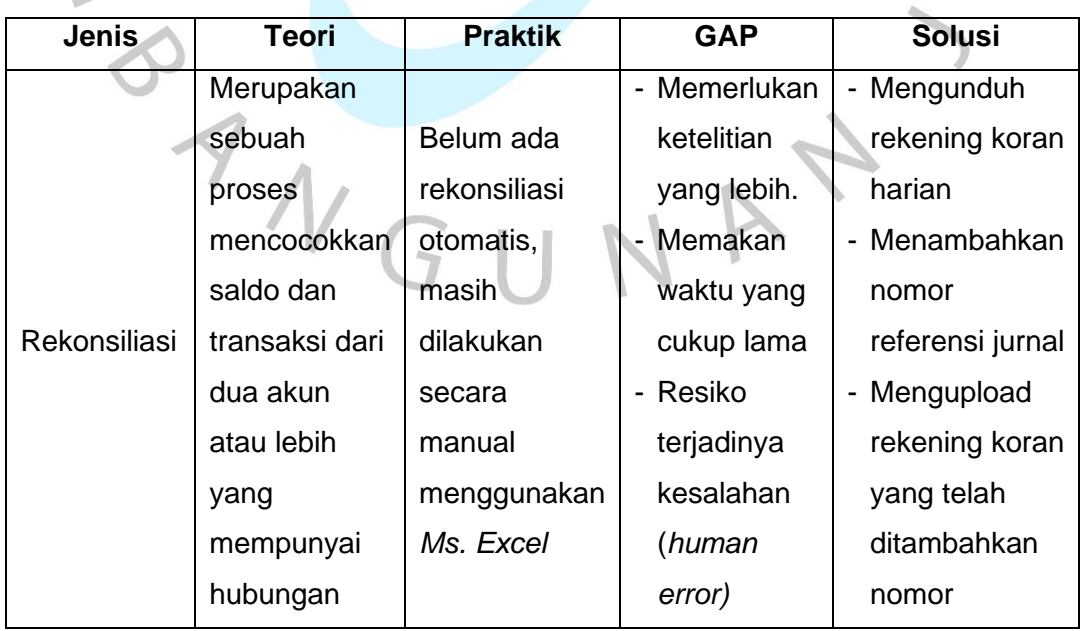

Tabel 3.5.1 Ringkasan *Research* GAP

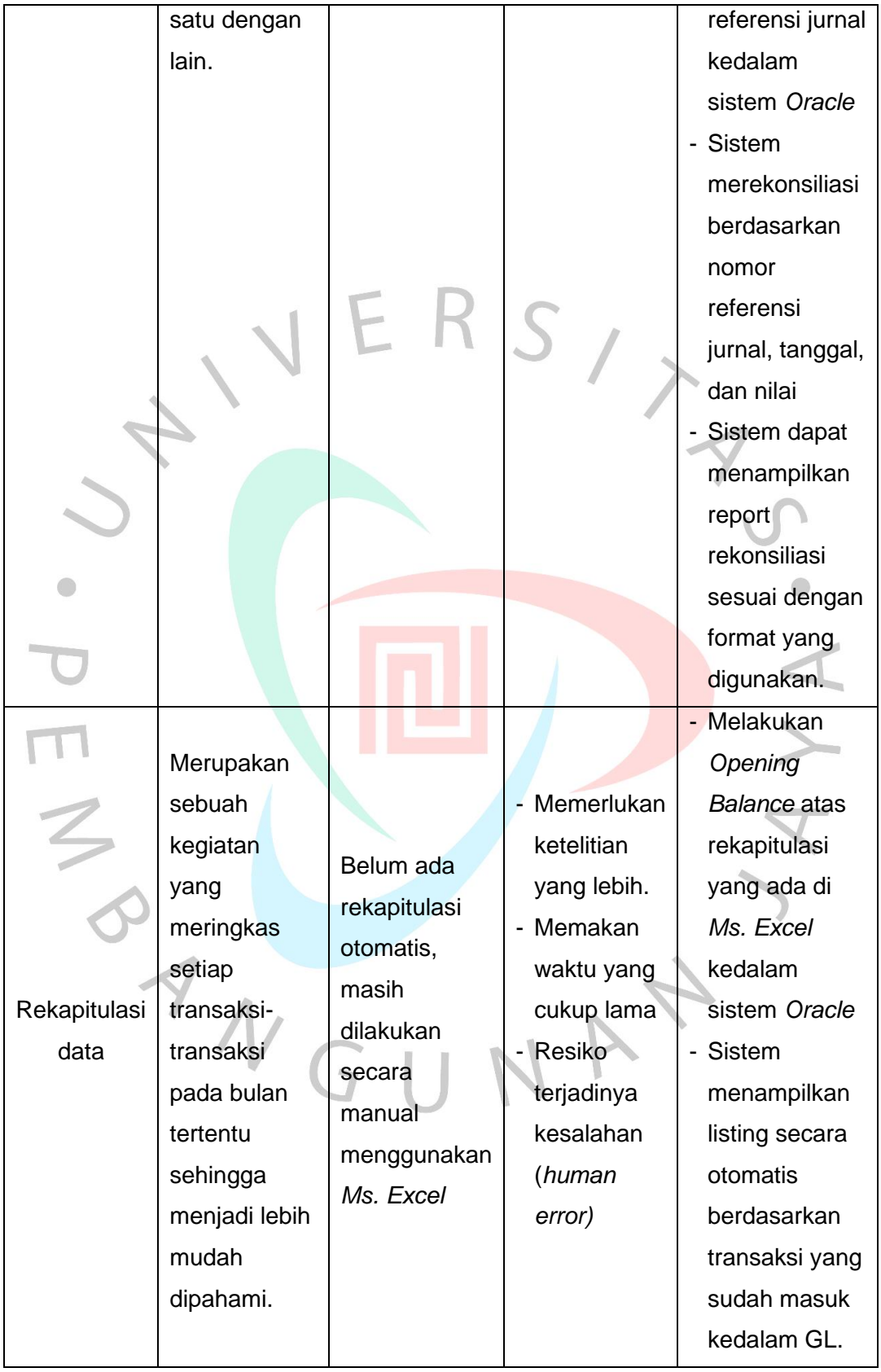

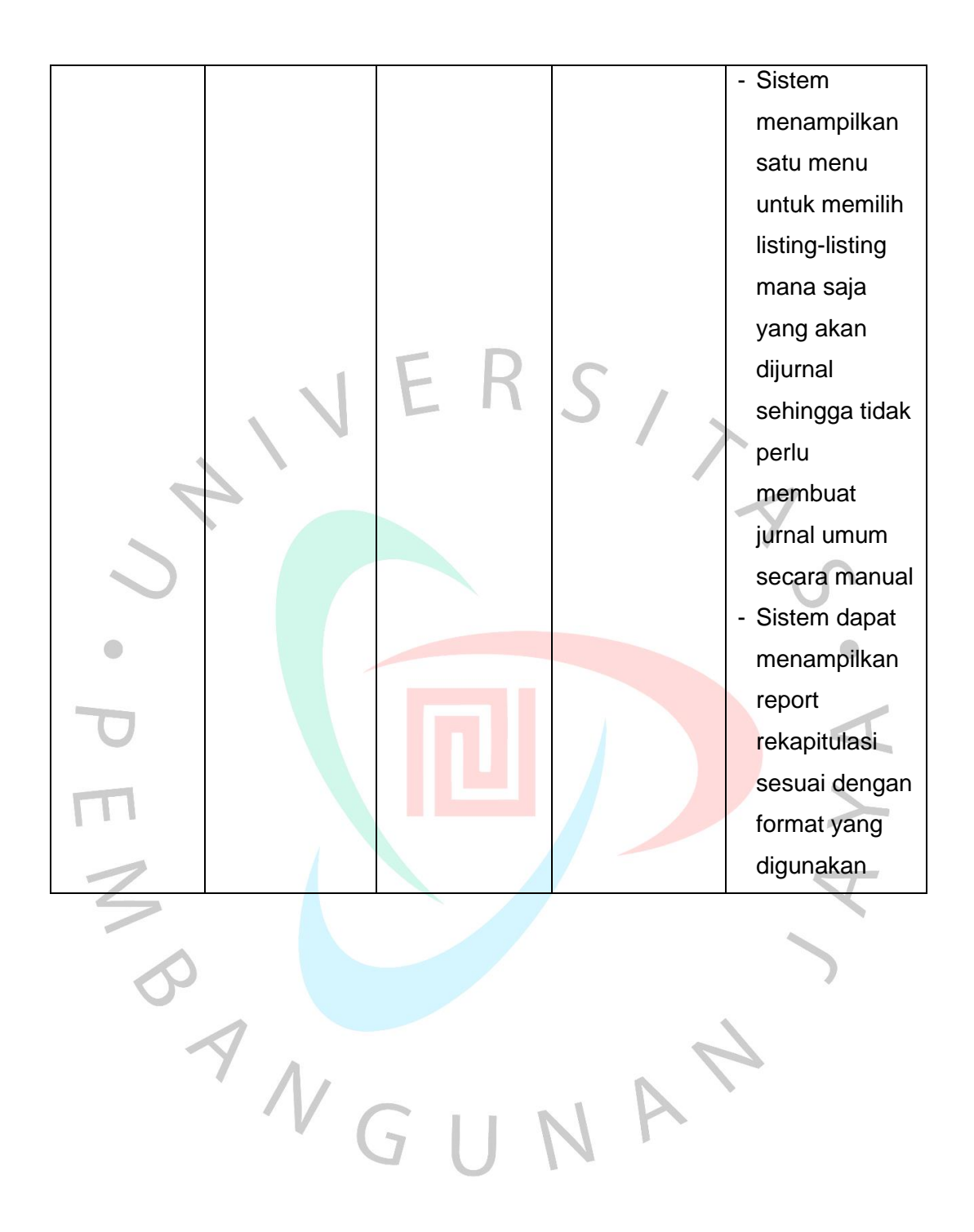

37